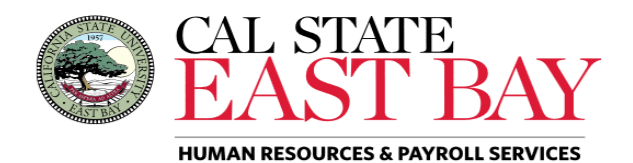

Process Name: Delete Reported Absence Module: Absence Management

**Overview:** This document provides an overview on how to delete *Submitted* absence entries. Please contact your payroll [technician](http://www.csueastbay.edu/payroll/payroll-tech.html) for information regarding corrections to *In Process* and *Finalized* absences.

## **Log In**

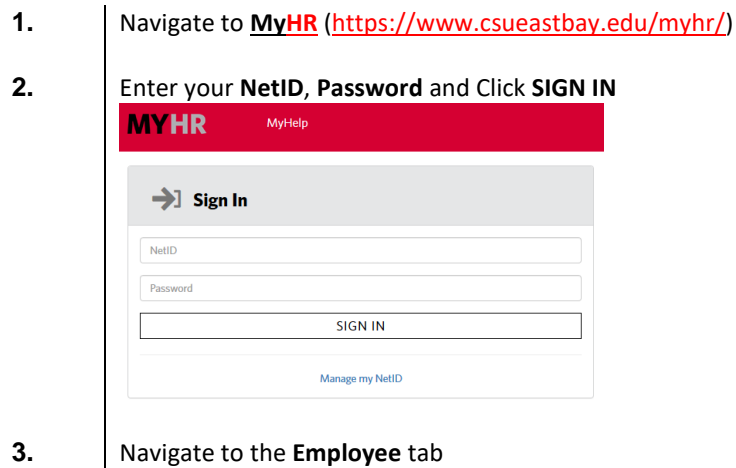

**Delete Absence(s)**

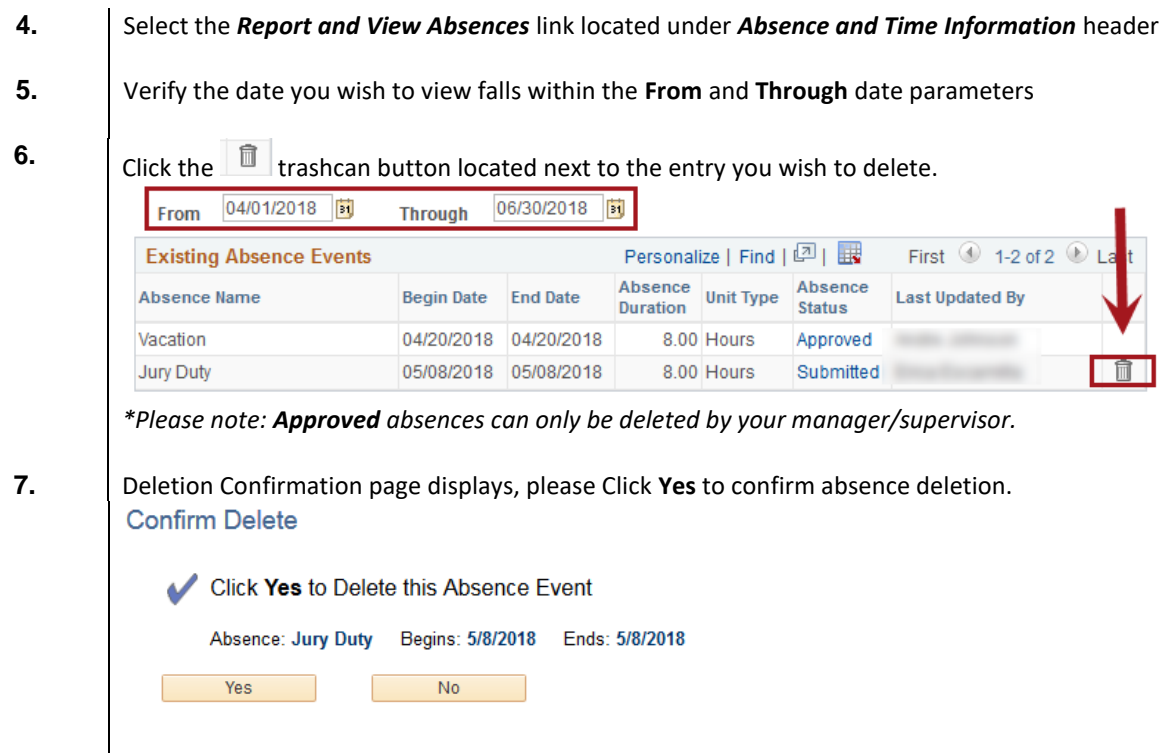

**Whom to Contact for Help?**

For additional help or to report problems with this functionality, please refer to Knowledge Base or log a ticket via th[e Service Desk.](https://csueastbay.service-now.com/sp)